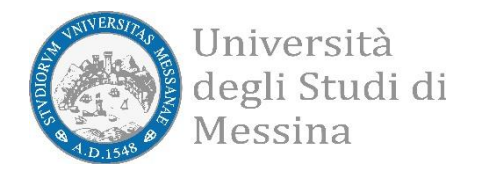

# **Linee guida per l'inserimento delle Tesi di dottorato in IRIS Ricerca**

## *Settore Catalogo prodotti della ricerca e valutazione – ASuRTT Versione 2.1*

#### **Il catalogo IRIS**

Il catalogo IRIS contiene la produzione scientifica di tutto il personale di Ateneo che svolge attività di ricerca, incluse le Tesi di dottorato che da IRIS vengono trasferite alle biblioteche centrali di Roma e Firenze per adempiere, per via telematica, all'obbligo di deposito legale previsto dal comma 11 dell'art. 6 del DM 224/99, al fine di assicurare la conservazione e la confutabilità della Tesi da parte di terzi.

Prima della discussione dell'esame finale è quindi obbligatorio, per i tutti i dottorandi di ricerca, inserire in IRIS la propria Tesi in formato PDF. Per consentire la verifica e la validazione dell'inserimento della Tesi, essa deve contenere il frontespizio completo di tutti i dati.

## **Accesso al catalogo**

Dalla home page di <https://iris.unime.it/> effettuare il login con le credenziali istituzionali Unime [nomecognome@unime.it](mailto:nome.cognome@uniroma1.it) o codic[efiscale@studenti.unime.it](mailto:fiscale@studenti.unime.it) cliccando sul pulsante di login in alto a destra.

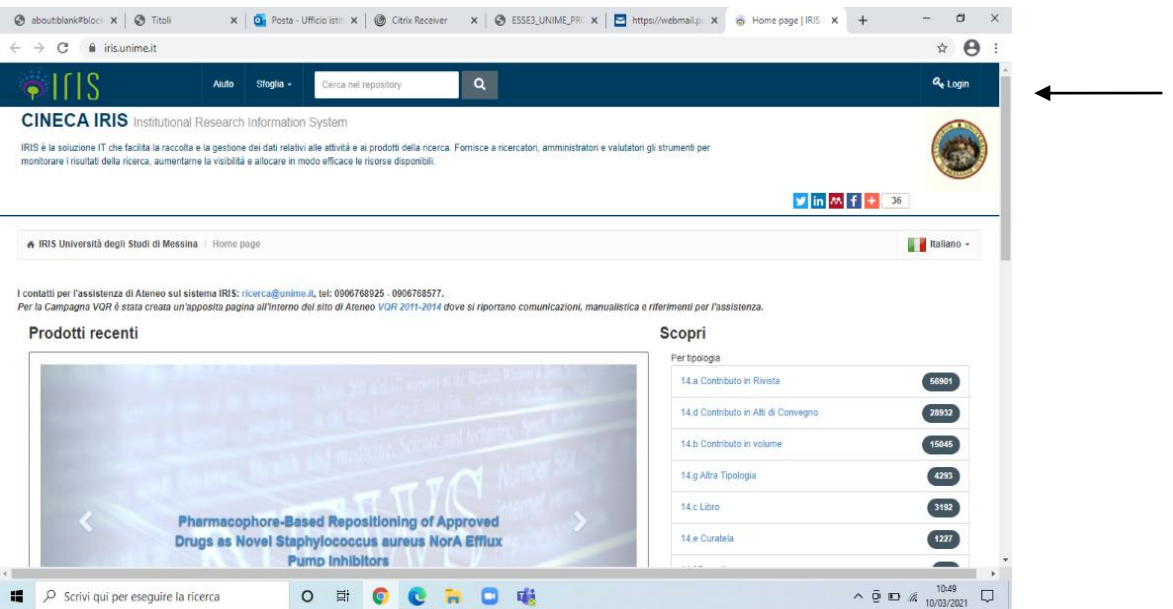

Se non si riesce ad accedere al catalogo (es. messaggio di credenziali errate) assicurarsi di:

● avere un account di posta elettronica conforme a [nomecognome@unime.it](mailto:nome.cognome@uniroma1.it) o codic[efiscale@studenti.unime.it;](mailto:fiscale@studenti.unime.it)

## **Inserimento delle Tesi di dottorato in IRIS**

Una volta entrati in IRIS, aprire il menu laterale di sinistra (cliccando sul simbolo delle righe orizzontali posto accanto al logo di IRIS) e selezionare in sequenza "Prodotti" e "Desktop prodotti".

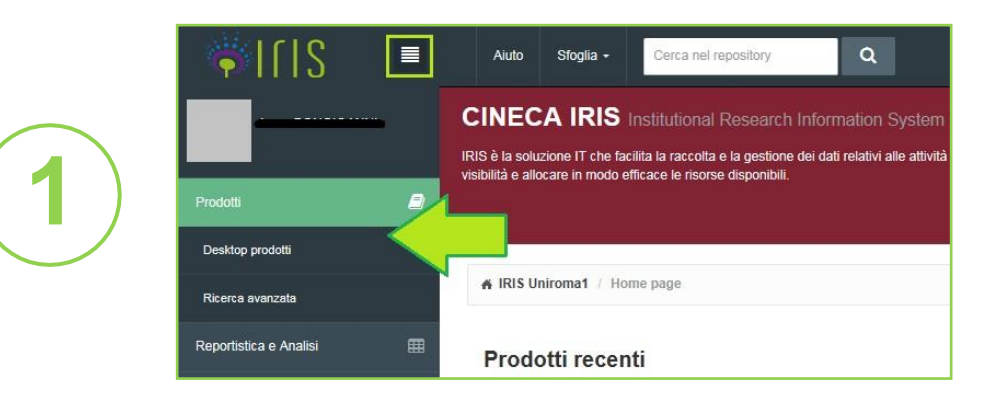

Selezionare il tasto azzurro **Nuovo prodotto**, in alto a sinistra.

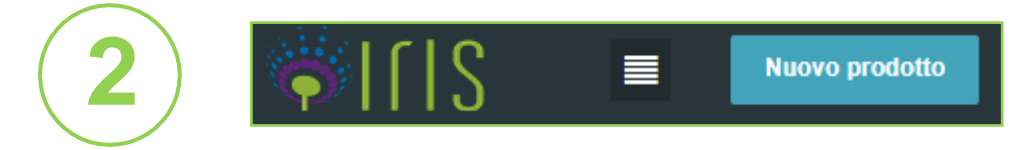

Quindi selezionare la tipologia di prodotto **07a Tesi di dottorato** e cliccare sul tasto verde **Inserimento manuale<sup>1</sup>** .

A pagina 1 e 2 della maschera di inserimento devono essere riportati tutti i dati descrittivi della Tesi. I campi obbligatori sono contrassegnati da un **asterisco verde**.

Si prega di prestare la massima attenzione ai suggerimenti posti al di sopra di ciascun campo. Questi forniscono precise indicazioni circa il contenuto e la modalità di compilazione del campo stesso.

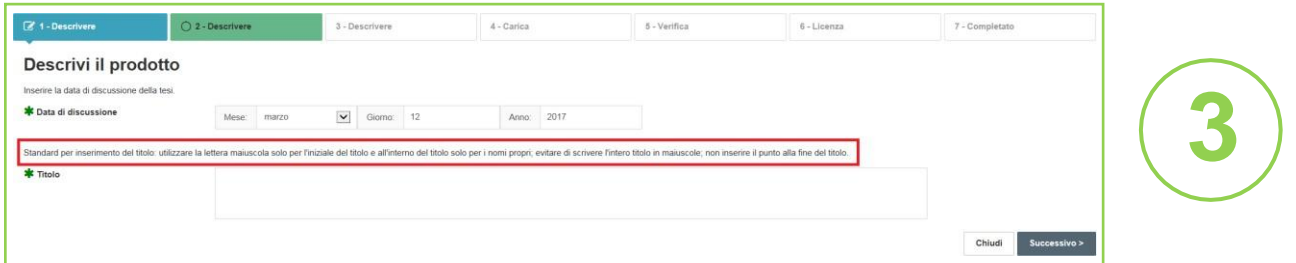

#### **Inserimento autore**

La pagina 3 della procedura prevede l'inserimento del nome dell'autore della Tesi e del tutor afferente all'Ateneo (entrambi campi obbligatori). È possibile inserire più di un tutor cliccando sul pulsante "Aggiungi altro elemento". È inoltre possibile inserire il nome del coordinatore del corso di dottorato e di eventuali valutatori/tutor esterni.

## **Caricamento allegati**

A pagina 4 deve essere caricato il file PDF della Tesi di dottorato. L'assenza del file comporta il rifiuto dell'inserimento, che verrà notificato tramite posta elettronica.

Si raccomanda di nominare il file nel formato "Tesi\_dottorato\_*Cognome dottore di ricerca*.pdf", di seguito un esempio:

Tesi\_dottorato\_Rossi.p

Dopo aver caricato l'allegato è necessario indicarne, oltre alla tipologia, la **policy di accesso** e la **licenza** con la quale si indicano gli utilizzi consentiti sul file.

La **policy di accesso** stabilisce i permessi di accesso al file, ovvero quali categorie di utenti e quando possono accedervi tramite il portale pubblico di IRIS. Le opzioni disponibili sono:

df

- **Open access**  consente a qualsiasi utente di visualizzare e scaricare il file, liberamente disponibile sul portale pubblico di IRIS.
- **Embargo**  definisce un periodo di tempo durante il quale la Tesi non risulta consultabile, né scaricabile dal portale pubblico di IRIS. Sono visibili solo i metadati. Alla scadenza del periodo la policy diventerà automaticamente "open access" e il file sarà liberamente consultabile e scaricabile.

La **licenza** indica quali diritti sono concessi in relazione all'utilizzo del file. Le opzioni disponibili sono:

- **Tutti i diritti riservati**  indica che non è consentito alcun utilizzo dell'opera da parte di terzi perché tutti i diritti (morali e patrimoniali) sono nella disponibilità dell'autore.
- **Creative Commons (CC)** consente di specificare quali tra i diritti d'autore (diritto di utilizzare l'opera a fini commerciali, diritto di modificare e ridistribuire l'opera) vengono concessi e quali no. Dal momento che le CC sono licenze modulari, il sistema permette di costruire la licenza specifica da assegnare alla Tesi rispondendo a due domande.

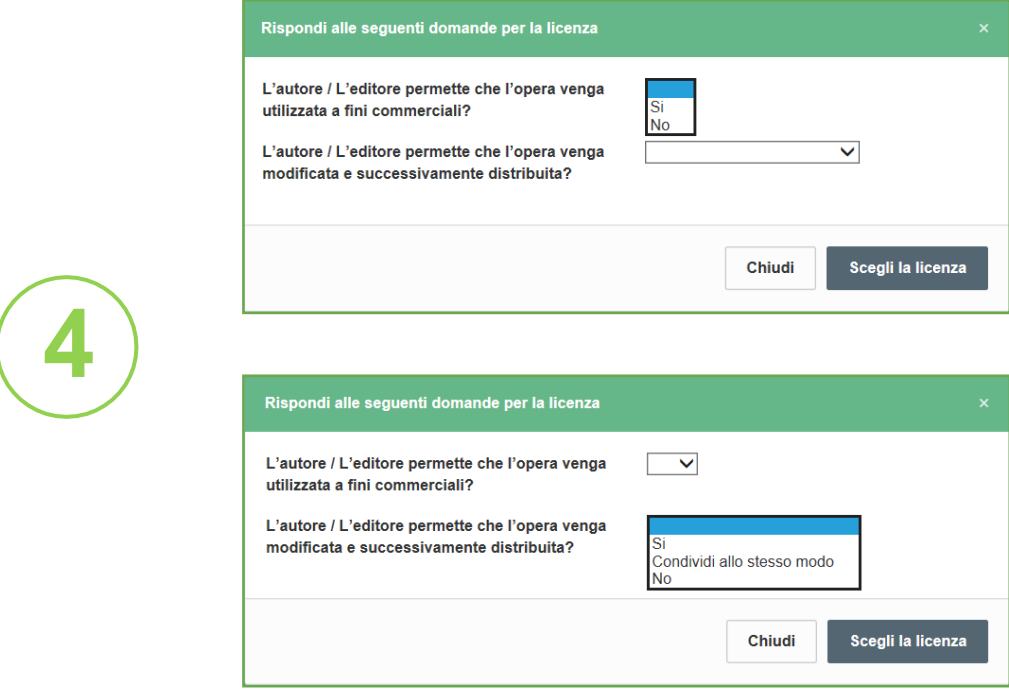

La prima consente di decidere se altri possono fare un uso commerciale del contenuto della Tesi. Le risposte possibili sono SI e NO.

La seconda permette di decidere se si possano utilizzare o meno i contenuti della Tesi per altri scopi (ad esempio inserire parti della Tesi in una dispensa apportando delle modifiche, aggiornare il testo, farne una traduzione, etc.). Le risposte possibili sono SI, NO, CONDIVIDI ALLO STESSO MODO (vale a dire: SI, ma a condizione che il nuovo prodotto venga distribuito con la stessa licenza).

Il risultato di queste scelte sarà visualizzato con dei simboli, cliccando sui quali si verrà indirizzati sulla pagina ufficiale della licenza, dove queste opzioni sono spiegate in dettaglio<sup>2</sup>.

Esempio:

Licenza CC 000 Attribuzione - Non commerciale - Condividi allo stesso modo 4.0 Internazionale

● **Altra licenza (allegare)** - copre i casi in cui vengono consentiti alcuni usi dell'opera, ma la licenza non è riconducibile ad alcuna delle Creative Commons.

#### Per le Tesi di dottorato bisogna **obbligatoriamente** selezionare le seguenti opzioni:

- *Tipologia* > **Tesi di dottorato**
- *Policy di accesso* > **Open Access** oppure **Embargo**. **Come da Regolamento Dottorati UniME, l'Embargo deve essere preventivamente autorizzato dal Collegio dei Docenti del corso di Dottorato di afferenza**.

**Si può prevedere un periodo di Embargo**:

- o nel caso esista un accordo con un editore che non permette l'accesso aperto prima dell'avvenuta pubblicazione;
- o se la Tesi fa parte di un progetto di ricerca più ampio, per il quale è stato precedentemente stipulato un accordo con un ente di ricerca esterno oppure con un ente finanziatore, per cui la pubblicazione e la divulgazione della Tesi possono avvenire solo dopo il completamento dell'intero progetto di ricerca;
- $\circ$  per motivi di pubblica sicurezza, se il contenuto della tesi può in qualche modo mettere a rischio la sicurezza pubblica o nazionale;
- $\circ$  per questioni di privacy, ovvero nel caso in cui la tesi verta su una persona ancora in vita o deceduta di recente per la quale si teme di violare il diritto alla privacy;
- o per la protezione per finalità brevettuali.

In ogni caso il periodo di embargo non può essere superiore ai **dodici mesi dalla data di discussione**

della Tesi.

● *Licenza* > **Creative Commons (CC)**, scegliendo liberamente quali usi consentire, oppure, nel caso in cui non sia possibile scegliere una licenza CC, ad esempio perché l'accordo con l'editore non consente di pubblicare un'opera vincolata da licenze, è possibile scegliere Tutti i diritti riservati.

Scelte diverse da quelle indicate sopra comportano il rifiuto dell'inserimento, che verrà notificato tramite posta elettronica.

Si suggerisce ai dottorandi di stabilire la licenza da applicare alla propria tesi e di indicarla anche sul pdf della tesi stessa, in modo tale che chiunque entri in possesso del documento sia consapevole di quali sono gli usi consentiti su di esso. Le licenze tra cui è possibile scegliere sono le seguenti:

- **CC BY** > "Il presente documento è distribuito secondo la licenza Creative Commons CC BY, attribuzione."
- **CC BY-NC** > "Il presente documento è distribuito secondo la licenza Creative Commons CC BY-NC, attribuzione, non usi commerciali
- **CC BY-SA** > "Il presente documento è distribuito secondo la licenza Creative Commons CC BY-SA, attribuzione, condividi allo stesso modo."
- **CC BY-ND** > "Il presente documento è distribuito secondo la licenza Creative Commons CC BY-ND, attribuzione, non opere derivate."
- **CC BY-NC-SA** > "Il presente documento è distribuito secondo la licenza Creative Commons CC BY-NC- SA, attribuzione, non usi commerciali, condividi allo stesso modo."
- **CC BY-NC-ND** > "Il presente documento è distribuito secondo la licenza Creative Commons CC BY- NC-ND, attribuzione, non usi commerciali, non opere derivate."
- **Tutti i diritti riservati** > "Il presente documento è distribuito secondo la licenza Tutti i diritti riservati."

## **Riepilogo**

A pagina 5 viene presentato un riepilogo dei dati inseriti. Si suggerisce di controllare attentamente prima di procedere alla chiusura della scheda. Accanto a ciascuna sezione del riepilogo è presente un tasto "Modifica" che rimanda alla pagina relativa a quei dati nel caso fosse necessario effettuare correzioni o integrazioni.

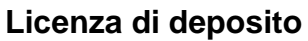

A pagina 6 viene presentata una licenza di deposito, con la quale il dottore di ricerca autorizza Sapienza ad archiviare e diffondere la Tesi di dottorato<sup>3</sup>. Per concludere l'inserimento è necessario concedere la licenza, altrimenti il prodotto rimarrà in catalogo in stato di "bozza" e non potrà essere trasferito alle biblioteche centrali di Roma e Firenze.

#### **Stati del prodotto**

Nel caso in cui non si concluda l'inserimento, la Tesi in "bozza" sul proprio desktop prodotti non può essere eliminata. Pertanto, qualora si desideri modificare o correggere i dati, è necessario entrare nel prodotto in bozza e cliccare sul tasto "Completa inserimento". Non iniziare in alcun caso un nuovo inserimento.

Al termine della procedura di inserimento il prodotto passa allo stato "**in validazione**". La validazione consiste nella verifica, da parte del personale preposto, della correttezza formale della scheda, della coerenza del file con la licenza indicata e della presenza di eventuali altri errori.

Al termine della procedura di validazione i possibili stati del prodotto sono:

- o **Validato** > l'inserimento è stato approvato e la scheda è visibile sul portale pubblico.
- o **Riaperto** > l'inserimento è stato respinto e il prodotto sarà in stato Riaperto.

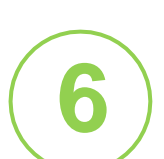

**5**